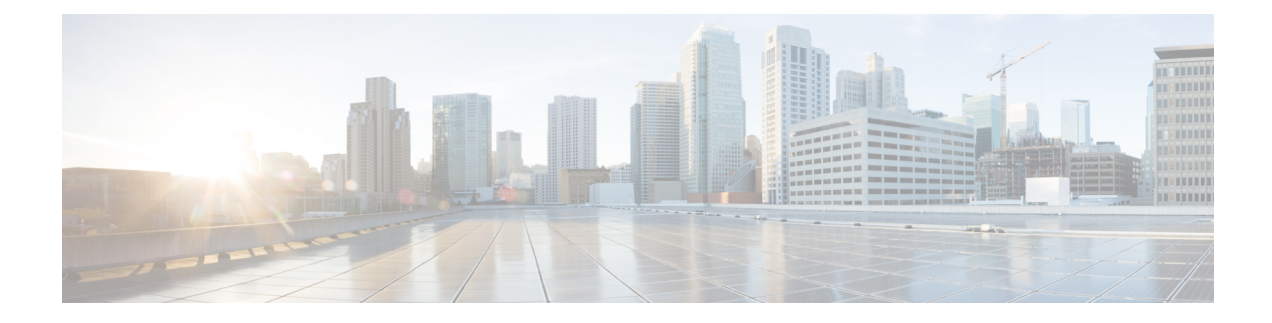

# **Configuring Policy-Based Routing**

This chapter contains the following sections:

- About Policy-Based Routing, on page 1
- Prerequisites for Policy-Based Routing, on page 4
- Guidelines and Limitations for Policy-Based Routing, on page 4
- Default Settings for Policy-Based Routing, on page 7
- Configuring Policy-Based Routing, on page 7
- Verifying the Policy-Based Routing Configuration, on page 16
- Configuration Examples for Policy-Based Routing, on page 16
- Related Documents for Policy-Based Routing, on page 20

### About Policy-Based Routing

With policy-based routing, you can configure a defined policy for IPv4 and IPv6 traffic flows that lessens the reliance on routes derived from routing protocols. All packets received on an interface with policy-based routing enabled are passed through enhanced packet filters or route maps. The route maps dictate the policy that determines where to forward packets.

Policy-based routing includes the following features:

- Source-based routing—Routes traffic that originates from different sets of users through different connections across the policy routers.
- Quality of Service (QoS)—Differentiates traffic by setting the precedence or type of service (ToS) values in the IP packet headers at the periphery of the network and leveraging queuing mechanisms to prioritize traffic in the core or backbone of the network (see the Cisco Nexus 9000 Series NX-OS Quality of Service Configuration Guide).
- Load sharing—Distributes traffic among multiple paths based on the traffic characteristics.

### **Policy Route Maps**

Each entry in a route map contains a combination of match and set statements. The match statements define the criteria for whether appropriate packets meet the particular policy (that is, the conditions to be met). The set clauses explain how the packets should be routed once they have met the match criteria.

You can mark the route-map statements as permit or deny. You can interpret the statements as follows:

- If the statement is marked as permit and the packets meet the match criteria, the set clause is applied. One of these actions involves choosing the next hop.
- If a statement is marked as deny, the packets that meet the match criteria are sent back through the normal forwarding channels, and destination-based routing is performed.
- If the statement is marked as permit and the packets do not match any route-map statements, the packets are sent back through the normal forwarding channels, and destination-based routing is performed.

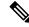

Note

Policy routing is specified on the interface that receives the packets, not on the interface from which the packets are sent.

### Set Criteria for Policy-Based Routing

The Cisco Nexus 9000 Series switches support the following **set** commands for route maps used in policy-based routing:

- set {ip | ipv6} next-hop
- set {ip | ipv6} default next-hop
- set {ip | ipv6} vrf vrf-name next-hop
- set {ip | ipv6} default vrf vrf-name next-hop
- set interface null0

These set commands are mutually exclusive within the route-map sequence.

In the first command, the IP address specifies the adjacent next-hop router in the path toward the destination to which the packets should be forwarded. The first IP address associated with a currently up connected interface is used to route the packets.

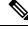

**Note** You can optionally configure this command for next-hop addresses to load balance traffic for up to 32 IP addresses. In this case, Cisco NX-OS sends all traffic for each IP flow to a particular IP next-hop address.

If the packets do not meet any of the defined match criteria, those packets are routed through the normal destination-based routing process.

For more information on set commands configuration, see Configuring a Route Policy, on page 10 section.

### **Route Map Support Matrix for Policy-Based Routing**

The following tables include the configurable match and set statements for policy-based routing on Cisco Nexus 9000 Series Switches running the latest shipping release.

The following legend applies to the tables:

• Yes-The statement is supported for policy-based routing.

L

- No-The statement is not supported for policy-based routing.
- If a statement does not apply for policy-based routing, there is an em dash (—) in the column next to the statement.
- Where clarification is required, information is added in the appropriate row/column.

#### Table 1: SET Route Map Statements for Policy-Based Routing

| SET Route Map Statement                       | Policy-Based Routing (PBR) |
|-----------------------------------------------|----------------------------|
| IPv4 Next Hop                                 | Yes                        |
| IPv6 Next Hop                                 | Yes                        |
| IPv4 vrf Next Hop                             | Yes                        |
| IPv6 vrf Next Hop                             | Yes                        |
| Default IPv4 Next Hop                         | Yes                        |
| Default IPv6 Next Hop                         | Yes                        |
| Default IPv4 vrf Next Hop                     | Yes                        |
| Default IPv6 vrf Next Hop                     | Yes                        |
| IPv4 Next Hop Verify Availability             | Yes                        |
| IPv6 Next Hop Verify Availability             | Yes                        |
| IPv4 vrf Next Hop Verify Availability         | Yes                        |
| IPv6 vrf Next Hop Verify Availability         | Yes                        |
| Default IPv4 Next Hop Verify Availability     | Yes                        |
| Default IPv6 Next Hop Verify Availability     | Yes                        |
| Default IPv4 vrf Next Hop Verify Availability | Yes                        |
| Default IPv6 vrf Next Hop Verify Availability | Yes                        |
| Interface null0                               | Yes                        |
| VRF                                           | No                         |

### **Route-Map Processing Logic**

When an interface with a route map receives a packet, the forwarding logic processes each route-map statement according to the sequence number.

If the route-map statement encountered is a route-map...permit statement, the packet is matched against the criteria in the **match** command. This command may refer to an ACL that has one or more access control

entries (ACEs). If the packet matches the permit ACEs in the ACL, the policy-based routing logic executes the action that the **set** command specifies on the packet.

If the route-map statement encountered is a route-map... deny statement, the packet is matched against the criteria in the match command. This command may refer to an ACL that has one or more ACEs. If the packet matches the permit ACEs in the ACL, policy-based routing processing stops, and the packet is routed using the default IP routing table.

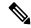

Note

The set command has no effect inside a route-map... deny statement.

- If the route-map configuration does not contain a match statement, the policy-based routing logic executes the action specified by the **set** command on the packet. All packets are routed using policy-based routing.
- If the route-map configuration references a match statement but the match statement references a non-existing ACL or an existing ACL without any access control entries (ACEs), the packet is routed using the default routing table.
- If the next-hop specified in the **set** { **ip** | **ipv6**} **next-hop** command is down, is not reachable, or is removed, the packet is routed using the default routing table.

Beginning Cisco NX-OS Release 9.2(3), you can balance policy-based routing traffic if the next hop is recursive over ECMP paths using the **next-hop ip-address load-share** command. This situation is supported on the following switches, line cards, and modules:

- N9K-C9372TX
- N9K-X9564TX
- N9K-X9732C-EX

For all the next hop routing requests, the Routing Profile Manager (RPM) resolves them using unicast Routing Information Base (uRIB). RPM also programs all ECMP paths, which helps to uniformly load balance all the ECMP paths. PBR over ECMP is supported only on IPv4.

## **Prerequisites for Policy-Based Routing**

Policy-based routing has the following prerequisites:

- Install the correct license.
- You must enable policy-based routing.
- Assign an IP address on the interface and bring the interface up before you apply a route map on the interface for policy-based routing.

## **Guidelines and Limitations for Policy-Based Routing**

Policy-based routing has the following configuration guidelines and limitations:

- Cisco Nexus 9500 platform switches with 9700-EX/FX line cards do not support PBR IPv6 Default Next hop for FIB Miss traffic.
- The following switches support IPv4 and IPv6 policy-based routing:
  - Cisco Nexus 9200 platform switches
  - Cisco Nexus 9300-EX/FX/FX2/FX3/GX platform switches
  - Cisco Nexus 9508 switches with 9636C-R, 9636C-RX, and 9636Q-R line cards (For these line cards, PBR policy has a higher priority over attached and local routes. Explicit white listing might be required if protocol neighbors are directly attached.)
- A policy-based routing route map can have only one match statement per route-map statement.
- A policy-based routing route map can have only one set statement per route-map statement, unless you are using IP SLA policy-based routing. For information on IP SLA policy-based routing, see the *Cisco Nexus 9000 Series NX-OS IP SLAs Configuration Guide*.

Cisco Nexus 9508 switches with 9636C-R, 9636C-RX, and 9636Q-R line cards do not support IP SLA.

- A match command cannot refer to more than one ACL in a route map used for policy-based routing.
- The same route map can be shared among different interfaces for policy-based routing as long as the interfaces belong to the same virtual routing and forwarding (VRF) instance.
- Using a prefix list as a match criteria is not supported. Do not use a prefix list in a policy-based routing route map.
- Policy-based routing supports only unicast traffic. Multicast traffic is not supported.
- Policy-based routing is not supported with inbound traffic on FEX ports.
- Policy-based routing is not supported on FEX ports for Cisco Nexus 9300-EX platform switches.
- Only Cisco Nexus 9508 switches with 9636C-R, 9636C-RX, and 9636Q-R line cards support policy-based routing with Layer 3 port-channel subinterfaces.
- Beginning with Cisco NX-OS Release 10.1(2), policy-based routing with Layer 3 port-channel subinterfaces are supported on Cisco Nexus 9300-X Cloud Scale Switches.
- An ACL used in a policy-based routing route map cannot include deny access control entries (ACEs).
- Policy-based routing is supported only in the default system routing mode.
- Cisco Nexus 9000 Series switches do not support the set vrf command.
- When you configure multiple features on an interface (such as PBR and ingress ACL), the ACLs for those features are merged for TCAM optimization. As a result, statistics are not supported.
- For PBR with VXLAN, the load-share keyword is not required.

Note

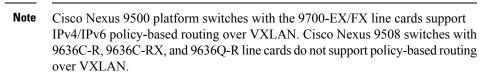

• The Cisco Nexus 9000 Series switches support policy-based ACLs (PBACLs), also referred to as object-group ACLs. For more information, see the *Cisco Nexus 9000 Series NX-OS Security Configuration Guide*.

Note Cisco Nexus 9508 switches with 9636C-R, 9636C-RX, and 9636Q-R line cards do not support PBACLs.

- The following guidelines and limitations apply to PBR over VXLAN EVPN:
  - PBR over VXLAN EVPN is supported only for Cisco Nexus 9300-EX/FX/FX2/FX3/GX/GX2 platform switches.
  - PBR over VXLAN EVPN does not support the following features: VTEP ECMP and the load-share keyword in the set {ip | ipv6} next-hop *ip-address* command.
  - PBR over VXLAN EVPN support set {ip | ipv6} vrf vrf-name next-hop ip-address command, and by using multiple lines of set {ip | ipv6} vrf vrf-name next-hop ip-address command PBR over VXLAN EVPN supports different VRF on each multiple next-hop.
- The following guidelines and limitations apply to PBR over tunnel interface:
  - Beginning with Cisco NX-OS Release 10.3(3)F, the PBR next-hop redirecting to a tunnel interface is supported on Cisco Nexus 9000 Series platform switches with the following limitations:
    - Only gre ip and ipip ip modes are supported.
    - The **load-share** keyword in the route-map, won't be supported if multiple configured next-hops resolve to combination of tunnel interface and non-tunnel interface.
    - Overlay ECMP (same next-hop resolving to multiple tunnels with equal cost path) is not supported.
- The following guidelines and limitations apply to PBR fast convergence:
  - PBR fast convergence is supported only for policies that have route-map sequences defined with multiple alternate next-hops, without load-share option, and with SLA probes for tracking next-hop availability.
  - Simultaneous failures of primary and back-up next-hops are not handled in the fast path. In such events, the system will fall back to control plane updates.
  - PBR fast convergence is primarily supported in events where adjacency loss is detected.
  - PBR fast convergence is not supported for next-hops reachable over VXLAN.

 PBR fast convergence should not be used when next-hops are specified with millisecond SLAs/tracks to track availability.

For more information about SLA, see the *Cisco Nexus* 9000 Series NX-OS IP SLAs Configuration Guide.

- When PBR fast convergence is disabled, the number of ACL redirect entries is proportional to the number of unique primary next-hops across the PBR policies. When PBR fast convergence is enabled, the system may require ACL redirect entries per port-slice that is proportional to the number of unique combinations of primary and back-up next-hops configured across the route-map sequences in the PBR policies.
- The following platforms support PBR fast convergence: N9K-C93180YC-FX, N9K-C93180YC2-FX, N9K-C93180YC-FX-24, N9K-C93108TC-FX, N9K-C93108TC2-FX, N9K-C93108TC-FX-24, N9K-C9336C-FX2, N9K-C93240YC-FX2, N9K-C93360YC-FX2, N9K-C93216TC-FX2, N9K-C9336C-FX2-E, N9K-C9316D-GX, N9K-C93600CD-GX, N9K-C9364C-GX.
- Beginning with Cisco NX-OS Release 10.3(2)F, default IPv4/IPv6 next-hop VRF selection for PBR is provided on Cisco Nexus 9000 Series platform switches.
- Beginning with Cisco NX-OS Release 10.3(2)F, PBR over IP Tunnels is supported only for tunnels having gre and ipip mode. However, PBR over IP Tunnels does not support the **load-share** keyword in all variants of **set {ip | ipv6} next-hop** commands.

## **Default Settings for Policy-Based Routing**

Table 2: Default Policy-Based Routing Parameters

| Parameters           | Default  |
|----------------------|----------|
| Policy-based routing | Disabled |

## **Configuring Policy-Based Routing**

### **Enabling the Policy-Based Routing Feature**

You must enable the policy-based routing feature before you can configure a route policy.

#### **SUMMARY STEPS**

- 1. configure terminal
- 2. [no] feature pbr
- **3.** (Optional) **show feature**
- 4. (Optional) copy running-config startup-config

#### **DETAILED STEPS**

|        | Command or Action                                     | Purpose                                                                                                    |
|--------|-------------------------------------------------------|----------------------------------------------------------------------------------------------------|
| Step 1 | configure terminal                                    | Enters global configuration mode.                                                                                                    |
|        | Example:                                              |                                                                                                    |
|        | <pre>switch# configure terminal switch(config)#</pre> |                                                                                                    |
| Step 2 | [no] feature pbr                                      | Enables the policy-based routing feature.                                                                                                    |
|        | Example:                                              | Use the <b>no</b> form of this command to disable the                                                                                                    |
|        | <pre>switch(config)# feature pbr</pre>                | policy-based routing feature.                                                                                                    |
|        |                                                       | <b>Note</b> The <b>no feature pbr</b> command removes the policies applied under the interfaces. It does not remove the ACL or route-map configuration nor does it create a system checkpoint. |
| Step 3 | (Optional) show feature                               | Displays enabled and disabled features.                                                                                                    |
|        | Example:                                              |                                                                                                    |
|        | switch(config)# show feature                          |                                                                                                    |
| Step 4 | (Optional) copy running-config startup-config         | Copies the running configuration to the startup                                                                                                    |
|        | Example:                                              | configuration.                                                                                                    |
|        | switch(config)# copy running-config startup-config    | r                                                                                                    |
|        |                                                       |                                                                                                    |

### **Enabling the Policy-Based Routing over ECMP**

PBR over ECMP is not enabled by default. You must enable the policy-based routing feature before you can configure a route policy.

#### **SUMMARY STEPS**

- **1**. configure terminal
- 2. [no] feature pbr
- **3.** (Optional) **show feature**
- 4. [no] hardware profile pbr ecmp paths max-paths
- 5. show system internal rpm state

#### **DETAILED STEPS**

|        | Command or Action                                     | Purpose                           |
|--------|-------------------------------------------------------|-----------------------------------|
| Step 1 | configure terminal                                    | Enters global configuration mode. |
|        | Example:                                              |                                   |
|        | <pre>switch# configure terminal switch(config)#</pre> |                                   |

|          | Command or Action                                                                                                    | Purpose                                                                                                    |
|----------|----------------------------------------------------------------------------------------------------|----------------------------------------------------------------------------------------------------|
| Step 2   | [no] feature pbr                                                                                                    | Enables the policy-based routing feature.                                                                                                    |
|          | <pre>Example: switch(config)# feature pbr</pre>                                                                                                    | Use the <b>no</b> form of this command to disable the policy-based routing feature.                                                                                                    |
|          |                                                                                                    | <b>Note</b> The <b>no feature pbr</b> command removes the policies applied under the interfaces. It does not remove the ACL or route-map configuration nor does it create a system checkpoint. |
| Step 3   | (Optional) show feature                                                                                                    | Displays enabled and disabled features.                                                                                                    |
| Example: | Example:                                                                                                    |                                                                                                    |
|          | <pre>switch(config)# show feature</pre>                                                                                                    |                                                                                                    |
| Step 4   | <pre>[no] hardware profile pbr ecmp paths max-paths<br/>Example:<br/>switch(config) # hardware profile pbr ecmp paths<br/>max-paths 12<br/>Warning!!: The pbr ecmp path limits have been<br/>changed.<br/>Please reload the switch now for the change to take<br/>effect.<br/>switch(config) #<br/>switch(config) # no hardware profile pbr ecmp paths<br/>max-paths 12<br/>Warning!!: The pbr ecmp path limits have been<br/>changed.<br/>Please reload the switch now for the change to take<br/>effect.<br/>switch(config) #</pre> |                                                                                                    |
| Step 5   | show system internal rpm state                                                                                                    | Displays the currently configured and operational values of PBR ECMP paths.                                                                                                    |

### **Configuring PBR Fast Convergence**

In the case of a failure of a next-hop that is currently in use in PBR, PBR fast convergence can reduce the traffic convergence time to sub-second. PBR fast convergence assists policies that have route-map sequences defined with multiple alternate next-hops, without the load-share option, and with SLA probes for tracking next-hop availability.

PBR fast convergence is disabled on the switch by default. After configuring PBR fast convergence and saving the configuration, you must reload the switch to activate PBR fast convergence.

#### Before you begin

You must enable the policy-based routing feature before you can configure PBR fast convergence.

#### **SUMMARY STEPS**

- **1**. configure terminal
- 2. [no] feature pbr
- 3. [no] hardware profile pbr next-hop fast-convergence
- 4. copy running-config startup-config

#### **DETAILED STEPS**

|        | Command or Action                                                                                         | Purpose                                                                                                    |
|--------|----------------------------------------------------------------------------------------------------|----------------------------------------------------------------------------------------------------|
| Step 1 | configure terminal                                                                                        | Enters global configuration mode.                                                                                                    |
|        | <pre>Example:<br/>switch# configure terminal<br/>switch(config)#</pre>                                    |                                                                                                    |
| Step 2 | [no] feature pbr                                                                                          | Enables the policy-based routing feature.                                                                                                    |
|        | <pre>Example: switch(config)# feature pbr</pre>                                                           |                                                                                                    |
| Step 3 | [no] hardware profile pbr next-hop fast-convergence                                                       | Configures PBR fast convergence.                                                                                                    |
|        | <pre>Example:<br/>switch(config)# hardware profile pbr next-hop<br/>fast-convergence</pre>                | Use the <b>no</b> form of this command to disable PBR fast<br>convergence. Note Enabling or disabling PBR fast convergence<br>takes effect after the switch is reloaded. |
| Step 4 | <pre>copy running-config startup-config Example: switch(config)# copy running-config startup-config</pre> | Copies the running configuration to the startup configuration.                                                                                                    |

#### Example

This example enables PBR fast convergence and reloads the switch:

```
switch(config)# hardware profile pbr next-hop fast-convergence
Warning: Please save config and reload the system for the configuration to take effect.
switch(config)# copy running-config startup-config
switch(config)# reload
```

#### What to do next

After enabling or disabling PBR fast convergence and saving the configuration, reload the switch.

### **Configuring a Route Policy**

You can use route maps in policy-based routing to assign routing policies to the inbound interface. Cisco NX-OS routes the packets when it finds a next hop and an interface.

#### **SUMMARY STEPS**

- 1. configure terminal
- **2. interface** *type slot/port*
- **3. ip policy route-map** *map-name*
- 4. ipv6 policy route-map map-name
- 5. match {ip | ipv6} address [accesslist-name]
- 6. set {ip | ipv6} next-hop address1 [address2...][load-share] [drop-on-fail] [force-order]
- 7. set {ip | ipv6} vrf vrf-name next-hop address1 [address2...][force-order] [drop-on-fail][load-share]
- 8. set {ip | ipv6} default next-hop *address2* [*address2*...] [load-share]
- 9. set {ip | ipv6} default vrf vrf-name next-hop address1 [address2...] [load-share]
- **10.** set {ip | ipv6} next-hop verify-availability next-hop-address track object
- 11. set {ip | ipv6} vrf vrf-name next-hop verify-availability next-hop-address track object
- **12.** set {ip | ipv6} default next-hop verify-availability next-hop-address track object
- 13. set {ip | ipv6} default vrf vrf-name next-hop verify-availability next-hop-address track object
- **14.** set interface {*null0* }

#### **DETAILED STEPS**

|        | Command or Action                                                                       | Purpose                                                                                                    |
|--------|-----------------------------------------------------------------------------------------|----------------------------------------------------------------------------------------------------|
| Step 1 | configure terminal                                                                      | Enters global configuration mode.                                                                                       |
|        | Example:                                                                                |                                                                                                    |
|        | switch# configure terminal                                                              |                                                                                                    |
| Step 2 | interface type slot/port                                                                | Enters interface configuration mode.                                                                                    |
|        | Example:                                                                                |                                                                                                    |
|        | <pre>switch(config)# interface ethernet 1/2</pre>                                       |                                                                                                    |
| Step 3 | ip policy route-map map-name                                                            | Assigns a route map for IPv4 policy-based routing to the                                                                |
|        | Example:                                                                                | interface.                                                                                                    |
|        | <pre>switch(config)# interface ethernet 1/2 switch(config-if)#</pre>                    |                                                                                                    |
| Step 4 | ipv6 policy route-map map-name                                                          | Assigns a route map for IPv6 policy-based routing to the                                                                |
|        | Example:                                                                                | interface.                                                                                                    |
|        | <pre>switch(config-if)# ip policy route-map Testmap<br/>switch(config-route-map)#</pre> |                                                                                                    |
| Step 5 | match {ip   ipv6} address [accesslist-name]                                             | Matches an IPv4 or IPv6 address against one or more IP                                                                  |
|        | Example:                                                                                | or IPv6 access control lists (ACLs). This command is used<br>for policy-based routing and is ignored by route filtering |
|        | For IPv4                                                                                | or redistribution.                                                                                                    |
|        | <pre>switch(config-route-map)# match ip address ACL1_v4</pre>                           |                                                                                                    |
|        | For IPv6                                                                                |                                                                                                    |
|        | <pre>switch(config-route-map)# match ipv6 address ACL1_v6</pre>                         |                                                                                                    |

|        | Command or Action                                                                                                    | Purpose                                                                                                    |
|--------|----------------------------------------------------------------------------------------------------|----------------------------------------------------------------------------------------------------|
| Step 6 | [address2][load-share] [drop-on-fail] [force-order]roExample:ifFor IPv4Uswitch (config-route-map) # set ip next-hopU192.0.2.1UFor IPv6orswitch (config-route-map) # set ipv6 next-hopU2001:0DB8::1inhcCswitch (config-route-map) # set ipv6 next-hopSwitch (config-route-map) # set ipv6 next-hop | Sets the IPv4 or IPv6 next-hop address for policy-based routing. This command uses the first valid next-hop address if multiple addresses are configured.                                                                                                    |
|        |                                                                                                    | Use the optional <b>load-share</b> keyword to load balance<br>traffic across a maximum of 32 next-hop addresses.<br>Use the optional <b>force-order</b> keyword to enable next-hop                                                                                                    |
|        |                                                                                                    | ordering as specified in the CLI.                                                                                                    |
|        |                                                                                                    | Use the optional <b>drop-on-fail</b> keyword to drop packets<br>instead of using default routing when the configured next<br>hop becomes unreachable. This option is supported for<br>Cisco Nexus 9200, 9300-EX/FX/FX2 and 9364C platform<br>switches and Cisco Nexus 9500 platform switches with<br>-EX/FX line cards. |
| Step 7 | set {ip   ipv6} vrf vrf-name next-hop address1         [address2][force-order] [drop-on-fail][load-share]                                                                                                    | Sets the IPv4 or IPv6 next-hop address based on default<br>or user-defined vrf for policy-based routing.                                                                                                    |
|        | <pre>For IPv4 switch(config-route-map)# set ip vrf vrfl next-hop 192.0.2.2</pre>                                                                                                    | This command supports inter-VRF routing packets arriving<br>at a VRF interface are routed through any other VRF based<br>on configured next-hop.                                                                                                    |
|        |                                                                                                    | This command uses the first valid next-hop address if multiple addresses are configured.                                                                                                    |
|        | <pre>switch(config-route-map)# set ipv6 vrf vrf1 next-hop 2001:0DB8::1</pre>                                                                                                    | Use the optional <b>force-order</b> keyword to enable next-hop ordering as specified in the CLI.                                                                                                    |
|        |                                                                                                    | Use the optional <b>drop-on-fail</b> keyword to drop packets instead of using default routing when the configured next hop becomes unreachable. This option is supported for Cisco Nexus 9200, 9300-EX/FX/FX2 and 9364C platform switches and Cisco Nexus 9500 platform switches with -EX/FX line cards.                |
|        |                                                                                                    | Use the optional <b>load-share</b> keyword to load balance traffic across a maximum of 32 next-hop addresses.                                                                                                    |
| Step 8 | <pre>set {ip   ipv6} default next-hop address2 [address2] [load-share]</pre>                                                                                                    | Sets the IPv4 or IPv6 next-hop address for policy-based routing when there is no explicit route to a destination. This command uses the first valid next-hop address if                                                                                                    |
|        | Example:                                                                                                    | multiple addresses are configured. This can done with                                                                                                    |
|        | For IPv4                                                                                                    | next-hop tracking only.                                                                                                    |
|        | <pre>switch(config-route-map)#set ip default next-hop 192.0.2.2</pre>                                                                                                    | • Use the optional <b>load-share</b> keyword to load balance traffic across a maximum of 32 next-hop addresses.                                                                                                    |
|        | For IPv6                                                                                                    | -                                                                                                    |
|        | <pre>switch(config-route-map)#set ipv6 default next-hop 2001:0DB8::1</pre>                                                                                                    | <ul> <li>From Cisco NX-OS Release 10.2(2)F, below are supported:</li> <li>Command set ip default next-hop is supported on GX, GX2, and FX3 platform switches.</li> </ul>                                                                                                    |

|         | Command or Action                                                                                                    | Purpose                                                                                                    |
|---------|----------------------------------------------------------------------------------------------------|----------------------------------------------------------------------------------------------------|
|         |                                                                                                    | • Use the optional <b>verify-availability</b> keyword to verify the reachability of the tracked object.                                                                                                    |
|         |                                                                                                    | Note This command is currently not supported on N9K-C950x.                                                                                                    |
| Step 9  | set {ip   ipv6} default vrf vrf-name next-hop address1         [address2] [load-share]                               | Sets the IPv4 or IPv6 next-hop address for policy-based routing when there is no explicit route to a destination.                                                                                                    |
|         | <b>Example:</b><br>For IPv4                                                                                          | This command supports inter-VRF routing packets arriving<br>at a VRF interface that are routed through any other VRI<br>based on configured next-hop.                                                                                                    |
|         | <pre>switch(config-route-map)# set ip default vrf vrf1 next-hop 192.0.2.2 For IPv6</pre>                             | This command uses the first valid next-hop address if multiple addresses are configured.                                                                                                    |
|         | <pre>switch(config-route-map)# set ipv6 default vrf vrf1 next-hop 2001:0DB8::1</pre>                                 | <b>Note</b> This command does not allow multiple VRFs in set statement.                                                                                                    |
|         |                                                                                                    | Use the optional <b>load-share</b> keyword to load balance traffic across a maximum of 32 next-hop addresses.                                                                                                    |
| Step 10 | <pre>set {ip   ipv6} next-hop verify-availability next-hop-address track object</pre>                                | Sets the IPv4 or IPv6 next-hop address for policy-based routing.                                                                                                    |
|         | <pre>Example:<br/>switch(config-route-map)# set ip next-hop<br/>verify-availability 192.0.2.2 track 1</pre>          | Use this command to configure policy routing to verify<br>the reachability of the next hop of the route map before<br>the switch performs policy routing to that next hop. Repea<br>this step to configure the route map to verify the<br>reachability of other tracked objects. |
|         |                                                                                                    | NoteFor additional information about object<br>tracking,see the Cisco Nexus 9000 Series<br>NX-OS IP SLAs Configuration Guide.                                                                                                    |
| Step 11 | set {ip   ipv6} vrf vrf-name next-hop verify-availability           next-hop-address track object                    | Sets the IPv4 or IPv6 next-hop address based on default or user-defined vrf for policy-based routing.                                                                                                    |
|         | <pre>Example:<br/>switch(config-route-map)# set ip vrf vrf1 next-hop<br/>verify-availability 192.0.2.2 track 1</pre> | This command supports inter-VRF routing packets arriving<br>at a VRF interface are routed through any other VRF based<br>on configured next-hop.                                                                                                    |
|         |                                                                                                    | Use this command to configure policy routing to verify<br>the reachability of the next hop of the route map before<br>the switch performs policy routing to that next hop. Repea<br>this step to configure the route map to verify the<br>reachability of other tracked objects. |
|         |                                                                                                    | Note For additional information about object tracking, see the Cisco Nexus 9000 Series NX-OS IP SLAs Configuration Guide.                                                                                                    |

|         | Command or Action                                                                                                    | Purpose                                                                                                    |
|---------|----------------------------------------------------------------------------------------------------|----------------------------------------------------------------------------------------------------|
| Step 12 | <b>set</b> { <b>ip</b>   <b>ipv6</b> } <b>default next-hop verify-availability</b><br><i>next-hop-address</i> <b>track</b> <i>object</i> | Sets the IPv4 or IPv6 next-hop address for policy-based routing when there is no explicit route to a destination.                                                                                                    |
|         | <pre>Example:<br/>switch(config-route-map)# set ip default next-hop<br/>verify-availability 192.0.2.2 track 1</pre>                      | Use this command to configure policy routing to verify<br>the reachability of the next hop of the route map before<br>the switch performs policy routing to that next hop. Repeat<br>this step to configure the route map to verify the<br>reachability of other tracked objects.             |
|         |                                                                                                    | Note For additional information about object tracking,see the Cisco Nexus 9000 Series NX-OS IP SLAs Configuration Guide.                                                                                                    |
| Step 13 | <pre>set {ip   ipv6} default vrf vrf-name next-hop verify-availability next-hop-address track object</pre>                               | Sets the IPv4 or IPv6 next-hop address for policy-based routing when there is no explicit route to a destination.                                                                                                    |
|         | <pre>Example:<br/>switch(config-route-map)# set ip default vrf vrf1<br/>next-hop verify-availability 192.0.2.2 track 1</pre>             | This command supports inter-VRF routing packets arriving<br>at a VRF interface that are routed through any other VRF<br>based on configured next-hop.                                                                                                    |
|         |                                                                                                    | Use this command to configure policy routing to verify<br>the reachability of the default VRF next hop of the route<br>map before the switch performs policy routing to that next<br>hop. Repeat this step to configure the route map to verify<br>the reachability of other tracked objects. |
|         |                                                                                                    | <b>Note</b> For additional information about object tracking, see the Cisco Nexus 9000 Series NX-OS IP SLAs Configuration Guide.                                                                                                    |
| Step 14 | <pre>set interface {null0 }</pre>                                                                                                    | Sets the interface used for routing. Use the <b>null0</b> interface                                                                                                    |
|         | Example:                                                                                                    | to drop packets.                                                                                                    |
|         | <pre>switch(config-route-map)# set interface null0</pre>                                                                                 |                                                                                                    |

### **Redirecting Default Route Match to Next-Hop**

Beginning with Cisco NX-OS Release 10.3(3)F, you can redirect the default route match to next-hop on Cisco Nexus 9300-EX/FX/FX2/GX platform switches.

#### **SUMMARY STEPS**

- 1. configure terminal
- 2. [no] feature pbr
- 3. hardware access-list tcam pbr match-default-route
- 4. {ip | ipv6} policy route-map *map-name*
- **5.** route-map *map-name*
- 6. match {ip | ipv6} address [accesslist-name]
- 7. set {ip | ipv6} default next-hop *address2* [*address2*...] [load-share]

#### **DETAILED STEPS**

|        | Command or Action                                                                             | Purpose                                                                                                    |
|--------|-----------------------------------------------------------------------------------------------|----------------------------------------------------------------------------------------------------|
| Step 1 | configure terminal                                                                            | Enters global configuration mode.                                                                                                    |
|        | Example:                                                                                      |                                                                                                    |
|        | <pre>switch# configure terminal switch(config)#</pre>                                         |                                                                                                    |
| Step 2 | [no] feature pbr                                                                              | Enables the policy-based routing feature.                                                                                                    |
|        | Example:                                                                                      |                                                                                                    |
|        | <pre>switch(config)# feature pbr</pre>                                                        |                                                                                                    |
| Step 3 | hardware access-list tcam pbr match-default-route                                             | Redirects the packets that match the default route to a specified Next-Hop in the policy.                                                                |
|        | <pre>Example:<br/>switch(config)# hardware access-list tcam pbr<br/>match-default-route</pre> | When the hardware access-list tcam pbr<br>match-default-route command is used, the following order<br>is followed during traffic forwarding:             |
|        |                                                                                               | <pre>Specific FIB route =&gt; PBR =&gt; Default route Explanation - Specific route will be preferred over PBR 2)</pre>                                   |
|        |                                                                                               | <b>Note</b> When the command is enabled, it will take effect on all the new polices configured.                                                          |
|        |                                                                                               | If this command is not enabled, the following order is followed during traffic forwarding:                                                               |
|        |                                                                                               | Any FIB route (specific route or default<br>route) => PBR Explanation - Any route<br>(specific route or default route ) will<br>be preferred over PBR 3) |
| Step 4 | {ip   ipv6} policy route-map <i>map-name</i>                                                  | Assigns a route map for IPv4/IPv6 policy-based routing to                                                                                                |
|        | Example:                                                                                      | the interface.                                                                                                    |
|        | For IPv4                                                                                      |                                                                                                    |
|        | <pre>switch(config-if)# ip policy route-map Testmap</pre>                                     |                                                                                                    |
|        | For IPv6                                                                                      |                                                                                                    |
|        | <pre>switch(config-if)# ipv6 policy route-map Testmap</pre>                                   |                                                                                                    |
| Step 5 | route-map map-name                                                                            | Creates a route map or enters route-map configuration mode                                                                                               |
|        | Example:                                                                                      | for an existing route map.                                                                                                    |
|        | <pre>switch(config-if)# route-map Testmap<br/>switch(config-route-map)#</pre>                 |                                                                                                    |
| Step 6 | match {ip   ipv6} address [accesslist-name]                                                   | Matches an IPv4 or IPv6 address against one or more IP or                                                                                                |
|        | Example:                                                                                      | IPv6 access control lists (ACLs). This command is used for policy-based routing and is ignored by route filtering or                                     |
|        | For IPv4                                                                                      | redistribution.                                                                                                    |

|                                                  | Command or Action                                                                                                  | Purpose                                                                                                    |
|--------------------------------------------------|----------------------------------------------------------------------------------------------------|----------------------------------------------------------------------------------------------------|
|                                                  | <pre>switch(config-route-map)# match ip address ACL1_v4</pre>                                                      |                                                                                                    |
|                                                  | For IPv6                                                                                                    |                                                                                                    |
|                                                  | <pre>switch(config-route-map)# match ipv6 address ACL1_v6</pre>                                                    |                                                                                                    |
| Step 7                                           | set {ip   ipv6} default next-hop address2 [address2]       [load-share]                                            | Sets the IPv4 or IPv6 next-hop address for policy-based routing when there is no explicit route to a destination. This |
| Evample'                                         | command uses the first valid next-hop address if multiple<br>addresses are configured. This can done with next-hop |                                                                                                    |
|                                                  | For IPv4                                                                                                    | tracking only.                                                                                                    |
|                                                  | <pre>switch(config-route-map)#set ip default next-hop 192.0.2.2</pre>                                              | • Use the optional <b>load-share</b> keyword to load balar traffic across a maximum of 32 next-hop addresses           |
|                                                  | For IPv6                                                                                                    | • Command set ip default next-hop is supported on                                                                      |
| <pre>switch(config-route-<br/>2001:0DB8::1</pre> | <pre>switch(config-route-map)#set ipv6 default next-hop 2001:0DB8::1</pre>                                         |                                                                                                    |
|                                                  |                                                                                                    | • Use the optional <b>verify-availability</b> keyword to verify the reachability of the tracked object.                |

## Verifying the Policy-Based Routing Configuration

To display policy-based routing configuration information, perform one of the following tasks:

| Command                              | Purpose                                            |
|--------------------------------------|----------------------------------------------------|
| show [ip   ipv6] policy [name]       | Displays information about an IPv4 or IPv6 policy. |
| show route-map [name] pbr-statistics | Displays policy statistics.                        |

Use the **route-map** *map-name* **pbr-statistics** command to enable policy statistics. Use the **clear route-map** *map-name* **pbr-statistics** command to clear these policy statistics.

## **Configuration Examples for Policy-Based Routing**

This example shows how to configure a simple route policy on an interface:

```
feature pbr
ip access-list pbr-sample_1
    permit tcp host 10.1.1.1 host 192.168.2.1 eq 80
ip access-list pbr-sample_2
    permit tcp host 10.1.1.2 host 192.168.2.2 eq 80
!
route-map pbr-sample permit 10
match ip address pbr-sample_1
set ip next-hop 192.168.1.1
route-map pbr-sample permit 20
match ip address pbr-sample_2
set ip next-hop 192.168.1.2
!
```

```
route-map pbr-sample pbr-statistics
interface ethernet 1/2
ip policy route-map pbr-sample
```

The following output verifies this configuration:

```
switch# show route-map pbr-sample
```

```
route-map pbr-sample, permit, sequence 10
Match clauses:
    ip address (access-lists): pbr-sample_1
Set clauses:
    ip next-hop 192.168.1.1
route-map pbr-sample, permit, sequence 20
Match clauses:
    ip address (access-lists): pbr-sample_2
Set clauses:
    ip next-hop 192.168.1.2
switch# show route-map pbr-sample pbr-statistics
```

route-map pbr-sample, permit, sequence 10 Policy routing matches: 84 packets route-map pbr-sample, permit, sequence 20 Policy routing matches: 94 packets

Default routing: 233 packets

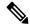

**Note Policy routing matches** shown against every route-map sequence contains the number of packets in the incoming data traffic that has a match with the sequence in the route-map. This counter increments irrespective of whether the PBR redirection ('set' command of that sequence) is resolved or not. Correspondingly, in the example shown above, policy routing matches is shown against two route-map sequence (sequence 10 and 20) in the show route-map pbr-statistics pbr-sample output.

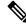

**Note Default routing** contains the number of packets in the incoming data traffic that has no match with any of the sequence in the route-map. Correspondingly, in the example shown above, default routing is shown only once at the end in the show route-map pbr-statistics pbr-sample output.

This example shows load sharing between ECMP and non ECMP paths:

```
switch# show run rpm
!Command: show running-config rpm
!Running configuration last done at: Sun Dec 23 16:02:32 2018
!Time: Sun Dec 23 16:06:13 2018
version 9.2(3) Bios:version 08.35
feature pbr
route-map policy1 pbr-statistics
route-map policy1 permit 10
  match ip address acl2
  set ip next-hop 131.1.1.2 load-share
route-map policy2 pbr-statistics
route-map policy2 permit 10
  match ip address acl2
```

```
set ip next-hop verify-availability 131.1.1.2 track 1
set ip next-hop verify-availability 30.1.1.2 track 2 load-share
interface Ethernet1/31
ip policy route-map policy2
```

This example displays information about next hop routing request:

```
switch# show system internal rpm pbr ip nexthop
PBR IPv4 nexthop table for vrf default
30.1.1.2 Usable
 via 28.1.1.2 Ethernet1/18 a46c.2ae3.02a7
131.1.1.2 Usable
  via 111.1.1.2 Vlan81 8478.ac58.afc1
Usable
  via 112.1.1.2 Vlan82 8478.ac58.afc1
Usable
 via 113.1.1.2 Vlan83 8478.ac58.afc1
Usable
 via 114.1.1.2 Vlan84 8478.ac58.afc1
Usable
  via 115.1.1.2 Vlan85 8478.ac58.afc1
Usable
  via 116.1.1.2 Vlan86 8478.ac58.afc1
Usable
 via 117.1.1.2 Vlan87 8478.ac58.afc1
Usable
 via 118.1.1.2 Vlan88 8478.ac58.afc1
```

#### This example display routes from the unicast RIB:

```
switch# show ip route 130.1.1.2
IP Route Table for VRF "default"
'*' denotes best ucast next-hop
'**' denotes best mcast next-hop
'[x/y]' denotes [preference/metric]
'%<string>' in via output denotes VRF <string>
130.1.1.0/24, ubest/mbest: 8/0
    *via 111.1.1.2, Vlan81, [110/120], 00:07:57, ospf-1, inter
    *via 112.1.1.2, Vlan82, [110/120], 00:07:57, ospf-1, inter
    *via 113.1.1.2, Vlan83, [110/120], 00:07:57, ospf-1, inter
    *via 114.1.1.2, Vlan84, [110/120], 00:07:57, ospf-1, inter
    *via 115.1.1.2, Vlan85, [110/120], 00:07:57, ospf-1, inter
    *via 116.1.1.2, Vlan86, [110/120], 00:07:57, ospf-1, inter
    *via 117.1.1.2, Vlan87, [110/120], 00:07:57, ospf-1, inter
    *via 118.1.1.2, Vlan88, [110/120], 00:07:57, ospf-1, inter
switch# show ip route 30.1.1.2
IP Route Table for VRF "default"
'*' denotes best ucast next-hop
'**' denotes best mcast next-hop
'[x/y]' denotes [preference/metric]
'%<string>' in via output denotes VRF <string>
```

30.1.1.0/24, ubest/mbest: 1/0
 \*via 28.1.1.2, [1/0], 00:38:36, static

This example displays Policy-Based Routing with vrf-based next hop:

```
route-map policy vrf default v4 permit 10
 match ip address acl1_v4_tc1
 set ip vrf default next-hop 31.1.1.1
route-map policy vrf nondefault v4 permit 10
 match ip address acl1 v4 tc2
 set ip vrf vrfl next-hop 32.1.1.1
show route-map policy vrf default v4
route-map policy_vrf_default_v4, permit, sequence 10
 Match clauses:
    ip address (access-lists): acl1 v4 tc1
 Set clauses:
   ip vrf default next-hop 31.1.1.1
show route-map policy vrf nondefault v4
route-map policy vrf nondefault v4, permit, sequence 10
 Match clauses:
   ip address (access-lists): acl1 v4 tc2
 Set clauses:
   ip vrf vrfl next-hop 32.1.1.1
```

This example displays Policy-Based Routing with default next hop:

```
route-map policy_default_v4 permit 10
  match ip address acll_v4_tc1
  set ip default next-hop 21.1.1.2
show route-map policy_default_v4
route-map policy_default_v4, permit, sequence 10
  Match clauses:
        ip address (access-lists): acl1_v4_tc1
        Set clauses:
        ip default next-hop 21.1.1.2
```

This example displays Policy-Based Routing with vrf-based default next hop:

```
route-map policy default vrf default v4 permit 10
 match ip address acl1 v4 tc1
 set ip default vrf default next-hop 21.1.1.2
route-map policy default vrf nondefault v4 permit 10
 match ip address acl1_v4_tc1
 set ip default vrf vrfl next-hop 22.1.1.2
show route-map policy_default_vrf_default_v4
route-map policy_default_vrf_default_v4, permit, sequence 10
 Match clauses:
   ip address (access-lists): acl1 v4 tc1
  Set clauses:
   ip default vrf default next-hop 21.1.1.2
show route-map policy_default_vrf_nondefault v4
route-map policy default vrf nondefault v4, permit, sequence 10
 Match clauses:
   ip address (access-lists): acl1_v4_tc1
  Set clauses:
   ip default vrf vrf1 next-hop 22.1.1.2
```

# **Related Documents for Policy-Based Routing**

| Related Topic               | Document Title                                               |
|-----------------------------|--------------------------------------------------------------|
| IP SLA PBR object tracking  | Cisco Nexus 9000 Series NX-OS IP SLAs<br>Configuration Guide |
| Troubleshooting information | Cisco Nexus 9000 Series NX-OS Troubleshooting<br>Guide       |